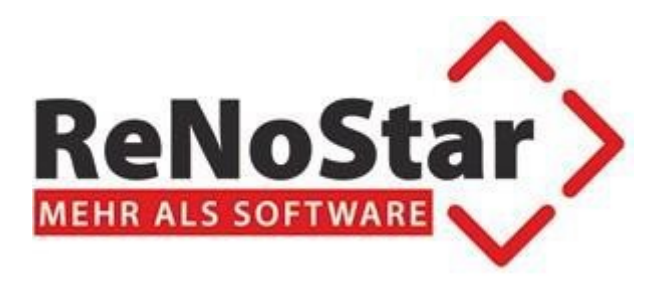

## **ReNoStar 20.010.0**

# **ReNoStar ActionPack Juli 2023**

- Neue Zwangsvollstreckungsformulare

Stand 20.07.2023

## **Inhaltsverzeichnis**

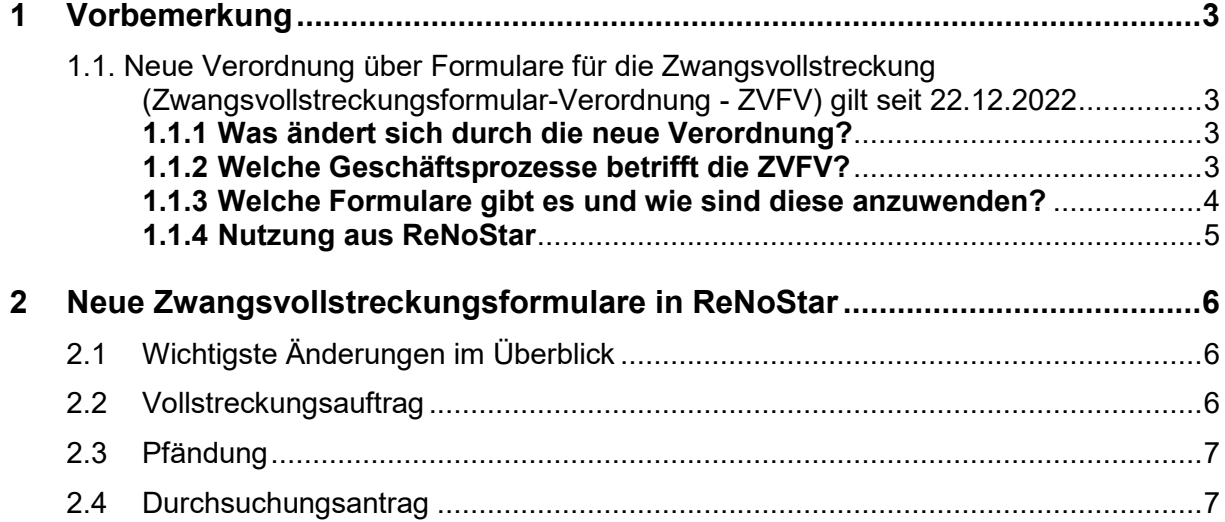

## <span id="page-2-0"></span>**1 Vorbemerkung**

### <span id="page-2-1"></span>**1.1. Neue Verordnung über Formulare für die Zwangsvollstreckung (Zwangsvollstreckungsformular-Verordnung - ZVFV) gilt seit 22.12.2022**

Auf Grund der Anpassung des § 753 Absatz 3, des § 758a Absatz 6 Satz 1 und 3 und des § 829 Absatz 4 Satz 1 und 3 der ZPO hat das Bundesministerium der Justiz jeweils in Verbindung mit § 1 Absatz 2 des Zuständigkeitsanpassungsgesetzes und mit dem Organisationserlass vom 8. Dezember 2021 (BGBl. I S. 5176) die Verordnung über Formulare für die Zwangsvollstreckung erlassen.

Mit diesem ActionPack wird die Unterstützung der neuen Formulare gewährleistet.

#### <span id="page-2-2"></span>**1.1.1 Was ändert sich durch die neue Verordnung?**

- Abgeschafft wurden die bisher gültige Gerichtsvollzieherformular-Verordnung und die alte Zwangsvollstreckungsformular-Verordnung.
- Erlassen wurde eine zusammenführende, ergänzende und weiterentwickelte neue Zwangsvollstreckungsformular-Verordnung (ZVFV)
- 8 neue Formulare wurden einführt
- Die ZVFV wurde vom Rechtsausschuss des Bundesrates am 30.11.2022 beschlossen, vom Bundesministerium der Justiz mit Zustimmung des Bundesrates erlassen, am 21.12.2022 verkündet und ist am 22.12.2022 in Kraft getreten
- <span id="page-2-3"></span> Die Nutzung der neuen Formulare ist bereits jetzt möglich und aufgrund einer Übergangsregelung ab dem 01.12.2023 verpflichtend.

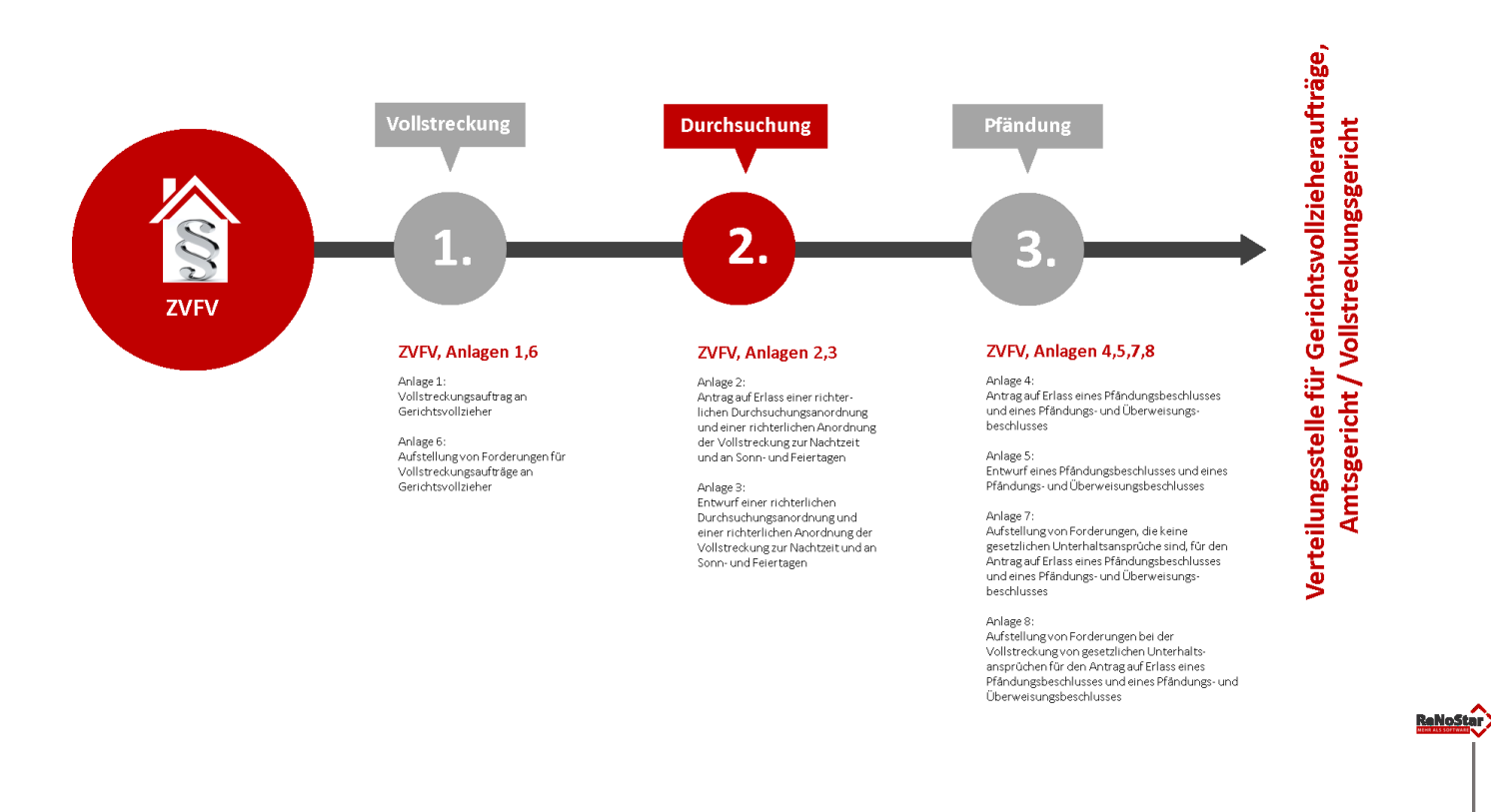

## <span id="page-3-0"></span>**1.1.3 Welche Formulare gibt es und wie sind diese anzuwenden?**

Für Vollstreckungsaufträge an Gerichtsvollzieher nach § 753 Absatz 1 der ZPO gilt das Formular der Anlage 1 zur Zwangsvollstreckung wegen Geldforderungen

Für Anträge auf Erlass richterlicher Anordnungen nach § 758a Absatz 1 der ZPO gelten die Formulare der Anlagen 2 und 3

Für Anträge auf Erlass eines Pfändungsbeschlusses nach § 829 der ZPO und für Anträge auf Erlass eines Pfändungs- und Überweisungsbeschlusses nach den §§ 829 und 835 der ZPO gelten die Formulare der Anlagen 4 und 5

Für die Aufstellung von Forderungen gelten folgende Formulare

- für Vollstreckungsaufträge an Gerichtsvollzieher das Formular der Anlage 6, dieses ist Vollstreckungsaufträgen an Gerichtsvollzieher zur Zwangsvollstreckung wegen Geldforderungen beizufügen
- für Anträge auf Erlass eines Pfändungsbeschlusses wegen Geldforderungen, die keine gesetzlichen Unterhaltsansprüche sind, das Formular der Anlage 7 und wegen gesetzlicher Unterhaltsansprüche das Formular der Anlage 8, diese sind dem Antrag auf Erlass eines Pfändungsbeschlusses und eines Pfändungsund Überweisungsbeschlusses beizufügen

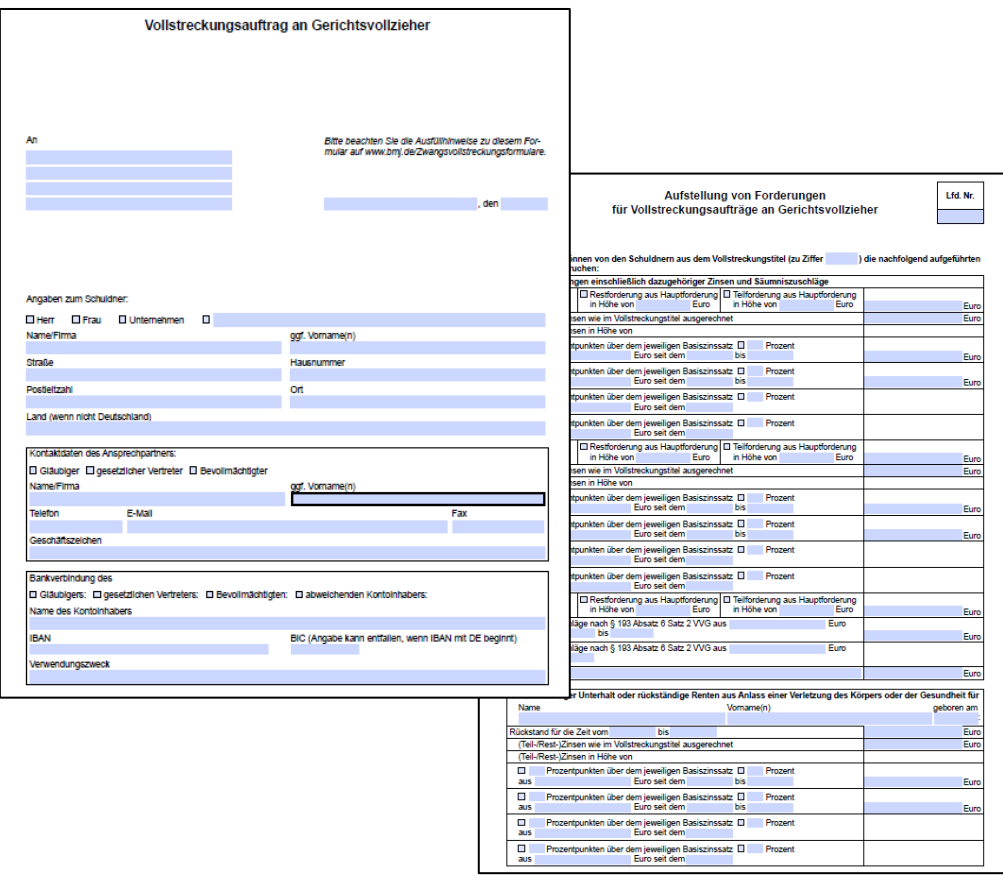

## <span id="page-4-0"></span>**1.1.4 Nutzung aus ReNoStar**

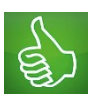

Alle Formulare stehen bereits jetzt in der Software ReNoStar zur Verfügung

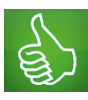

Alle der in der elektronischen Akte zugeordneten Daten (Gläubiger, Schuldner, Forderungsaufstellung, Abrechnungsdaten etc.) werden automatisch in die Formulare übernommen

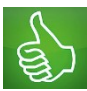

Zur vereinfachten Abarbeitung enthält ReNoStar die gängigsten Vollstreckungskonstellationen vorausgefüllt als Standard-Musterfälle

## <span id="page-5-1"></span><span id="page-5-0"></span>**2 Neue Zwangsvollstreckungsformulare in ReNoStar**

## **2.1 Wichtigste Änderungen im Überblick**

Die Änderungen betreffen folgende Bereiche:

- Vollstreckungsauftrag GV
- Pfändung
- Durchsuchungsantrag

Neuerungen in den Formularen:

Generell:

- Zusätzliche Gläubiger und Schuldner haben Formularzwang!
- Forderungsaufstellungen werden als separates Formular erstellt und geliefert
- Pfändung und Durchsuchungsantrag haben noch ein zusätzliches Antragsformular, das ebenfalls separat erstellt geliefert werden muss.

## <span id="page-5-2"></span>**2.2 Vollstreckungsauftrag**

Wegen den Änderungen in der Behandlung der Fachmodule wurde die Abarbeitungsmaske entsprechend angepasst:

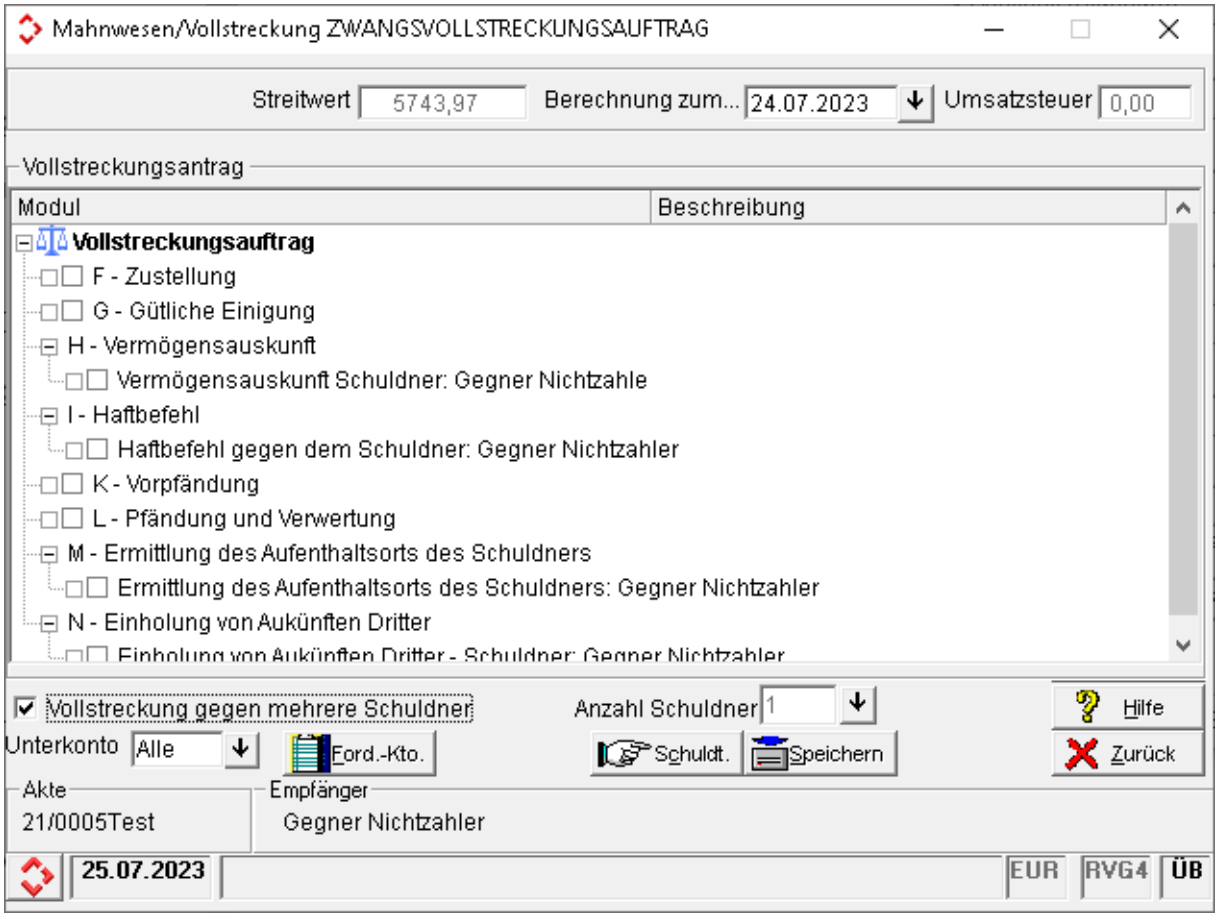

Die Module H,I,M und N sind schuldnerspezifisch und können bei einer Vollstreckung gegen mehrere Schuldner mehrfach auftreten.

Sobald das Schreiben erstellt wird, öffnen sich im PDF-Reader 2 Formulare:

- Der Vollstreckungsantrag
- Forderungsaufstellung

Beim Speichern werden dann auch beide Dokumente als separate Einträge in die eAkte hinterlegt.

Wenn die Anzahl der Forderungen den verfügbaren Platz auf das Formular übersteigt, wird dieses Formular automatisch dupliziert.

Bei mehreren Gläubiger wird das Modul A automatisch für jeden weiteren Gläubiger dem Formular hinzugefügt. Gleiches gilt auch für mehrere Schuldner und Modul B, sowie die Schuldnerspezifische Fachmodule H, I, M, und N.

#### <span id="page-6-0"></span>**2.3 Pfändung**

Sobald das Schreiben erstellt wird, öffnen sich im PDF-Reader 3 Formulare:

- Der Antrag
- Forderungsaufstellung
- Der Beschluss

Beim Speichern werden dann auch alle drei Dokumente als separate Einträge in die eAkte hinterlegt.

Wenn die Anzahl der Forderungen den verfügbaren Platz auf das Formular übersteigt, wird dieses Formular automatisch dupliziert. Für die Unterhaltspfändung gibt es auch eine gesonderte Forderungsaufstellung

Bei mehreren Gläubiger wird das Modul A automatisch für jeden weiteren Gläubiger dem Formular hinzugefügt. Gleiches gilt auch für mehrere Schuldner und Modul B, sowie mehrere Drittschuldner.

#### <span id="page-6-1"></span>**2.4 Durchsuchungsantrag**

Sobald das Schreiben erstellt wird, öffnen sich im PDF-Reader 2 Formulare:

- Der Antrag
- Der Beschluss

Beim Speichern werden dann auch beide Dokumente als separate Einträge in die eAkte hinterlegt.

Wenn die Anzahl der Forderungen den verfügbaren Platz auf das Formular übersteigt, wird dieses Formular automatisch dupliziert.

Bei mehreren Gläubiger wird das Modul A automatisch für jeden weiteren Gläubiger dem Formular hinzugefügt. Gleiches gilt auch für mehrere Schuldner und Modul B.